## **Understanding the PEB Loader Data Structure**

The PEB LDR DATA structure is a Windows Operating System structure that contains information about all of the loaded modules in the current process.

The OS links to it in the [Process Envirnoment Block](http://undocumented.ntinternals.net/UserMode/Undocumented%20Functions/NT%20Objects/Process/PEB.html) at offset 0x0C.

Shellcode will typically walk the [PEB\\_LDR\\_DATA](http://undocumented.ntinternals.net/UserMode/Structures/PEB_LDR_DATA.html) structure and the linked LDR MODULE structures in order to find the base address of loaded dlls.

When you look at these structures for the first time, it can be allot to try to digest especially if you are not familiar with the further embedded types such as UNICODE STRING and LIST ENTRY.

The following graphic depicts teh core of what you need to know. (note I changed the name of the LIST ENTRY here to mLIST so it didnt conflict with my header files)

```
typedef struct LDR MODULE
€
    /* 0x00 */ mLIST InLoadOrder;
            "/ mLISI InLoadOrder;<br>4 byte Forward Link<br>4 byte Beckward Link
    IIH^{\pm}4 byte Backward Link
    /* 0x08 */ mLIST InMemOrder;
    /* 0x10 */ mLIST InInitOrder;
    /* 0x18 */ uint32 t D11Base;
    /* 0x1c */ uint32 t EntryPoint;
    /* 0x1f */ uint32 t Reserved;
    \frac{1}{2} 0x24 */ UNICODE STRING FullDllName;
    II2 byte Length
    H^+2 Byte MaxLength
    \frac{H}{H} . . .
                  4 byte pointer to Unicode string
    /* 0x2c */ UNICODE STRING BaseDliName;
-3
typedef struct PEB_LDR_DATA
€
     /* 0x00 */ uint32 t Length;
     /* 0x04 */ uint8 t Initialized[4];
     \frac{1}{2} 0x08 \frac{1}{2} uint32 t SsHandle;
     /* 0x0c */ mLIST InLoadOrder;
     \frac{1}{2} 0x14 */ mLIST InMemOrder;
     /* 0x1c */ mLIST InInitOrder;
     /* 0x24 */ uint8_t EntryInProgress;
\mathcal{Y}
```
Trying to follow code which makes use of these structures can be equally confusing until you figure out how the lists are interconnected as well.

First, lets start with some high level concepts.

- 1. Peb loader data is the head of the list. It contains both forward and backward links to the other elements.
- 2. Each dll gets its own Loader Module structure. It is these structures which are linked to the other entries.
- 3. Windows organizes the loaded dll list in 3 ways. According to the order the dlls
	- 1. were loaded by the windows loader
	- 2. are found in the memory layout
	- 3. were initilized
- 4. On windows XP, certain core dlls are always found at specific offsets in the list. Shellcode often takes advantage of this when they are locating dlls. The important bits are:
- 5. inloadorder = process, ntdll, kernel32, ...
- 6. inmemorder = process,  $ntdll, kernel32, ...$
- 7. ininitorder =  $n$ tdll, kernel32, ... (no process entry)

The way the actual structures work, makes sense once you understand their layout. Consider the following which represents a complete PEB Loader Data and Loader Module list for a simple process.

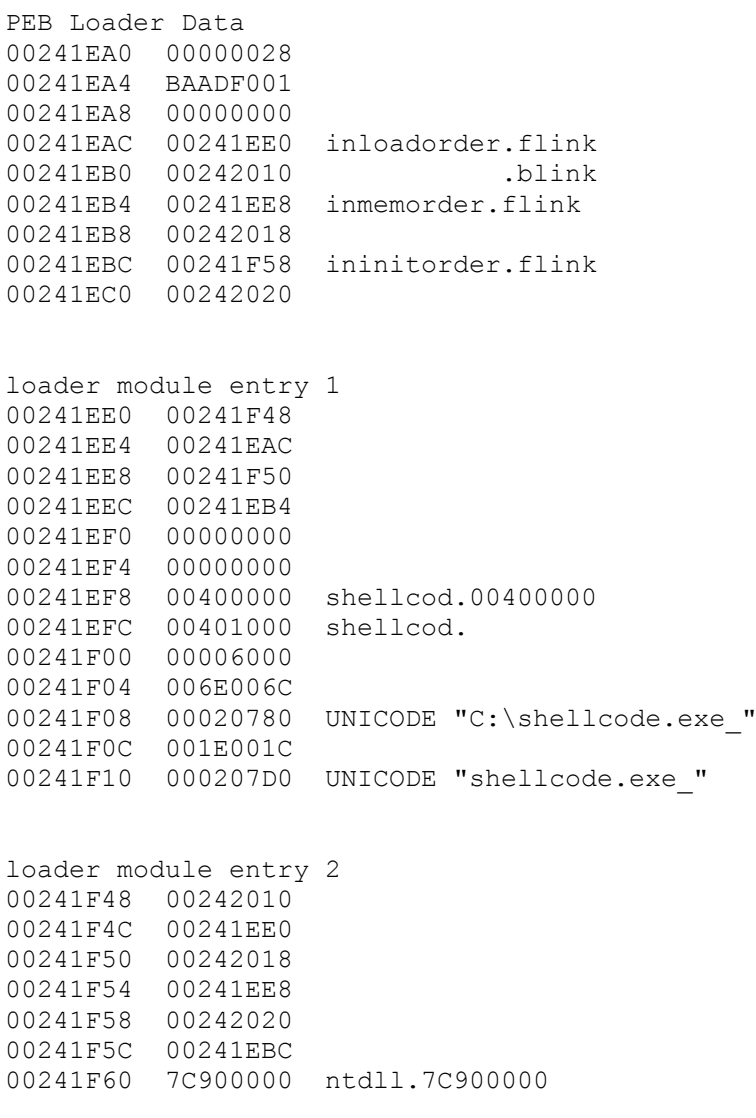

00241F64 7C9120F8 ntdll. 00241F68 000B2000 00241F6C 0208003A 00241F70 7C980048 UNICODE "C:\WINDOWS\system32\ntdll.dll" 00241F74 00140012 00241F78 7C92040C UNICODE "ntdll.dll" loader module entry 3 00242010 00241EAC ;flink points back to peb.inloadorder.flink 00242014 00241F48 ;points back to entry 2 inloadorder.flink 00242018 00241EB4 0024201C 00241F50 00242020 00241EBC 00242024 00241F58 00242028 7C800000 kernel32.7C800000 0024202C 7C80B64E kernel32. 00242030 000F6000 00242034 00420040 00242038 00241FB0 UNICODE "C:\WINDOWS\system32\kernel32.dll" 0024203C 001A0018 00242040 00241FD8 UNICODE "kernel32.dll"

Perhaps the easiest way to become familiar with the layout of these lists is to open up a simple executable in Olly, click the dump window to make it active, and press control+G to goto expression. Type in **fs:[30]** Which will bring you to the parent PEB structure. Right click and view the data as Long->Address.

You can even double click on the first entry in the address column to have it display the offsets relative to the offset you clicked. From here you can right click on entry 0x0C and choose follow in dump which will take you to the PEB\_LDR\_DATA structure.

In this manner you can interactively follow the lists and see how the data changes.

Now lets explore the listing given above.

You can easily now see that each LIST\_ENTRY field links to the next by following the offsets. (The hex number on the left is the memory address, the next hex number is the data value at that address. If there is any data in the 3rd column, it is either a comment or a data dereference by olly)

If you look closley you will notice a couple things.

- Each list.flink points to the next dlls corrosponding list.flink. (IE The InLoadOrder list links to the next items InLoadOrder list)
- At the end of the list, the last items forward link, points back to the Peb loader data list head.
- The process entry (for the .exe) is not linked into the .InInitilizationOrder list
- Each entries back link, points to the last items forward link.

One other thing that makes sense in hindsight, but was confusing at the time is how the offset for the basedll name, or module base address changes depending on which list you are walking.

If we were walking the InInitilizationOrder List, you would see something like this

PEB Loader 00241EA0 00000028 00241EA4 BAADF001

00241EA8 00000000 00241EAC 00241EE0 inloadorder.flink 00241EB0 00242010 00241EB4 00241EE8 inmemorder.flink 00241EB8 00242018 00241EBC 00241F58 ininitorder.flink 00241EC0 00242020 in init order entry 1 00241F58 00242020 00241F5C 00241EBC 00241F60 7C900000 ntdll.7C900000 00241F64 7C9120F8 ntdll. 00241F68 000B2000 00241F6C 0208003A 00241F70 7C980048 UNICODE "C:\WINDOWS\system32\ntdll.dll" 00241F74 00140012 00241F78 7C92040C UNICODE "ntdll.dll" See how the module base address is now at flink+0x8 ?

This is because the list you are walking is already 0x10 bytes into the loader module list structure by the time you get there. If you had been walking the InLoadOrder list, then the dll base would be at offset 0x18

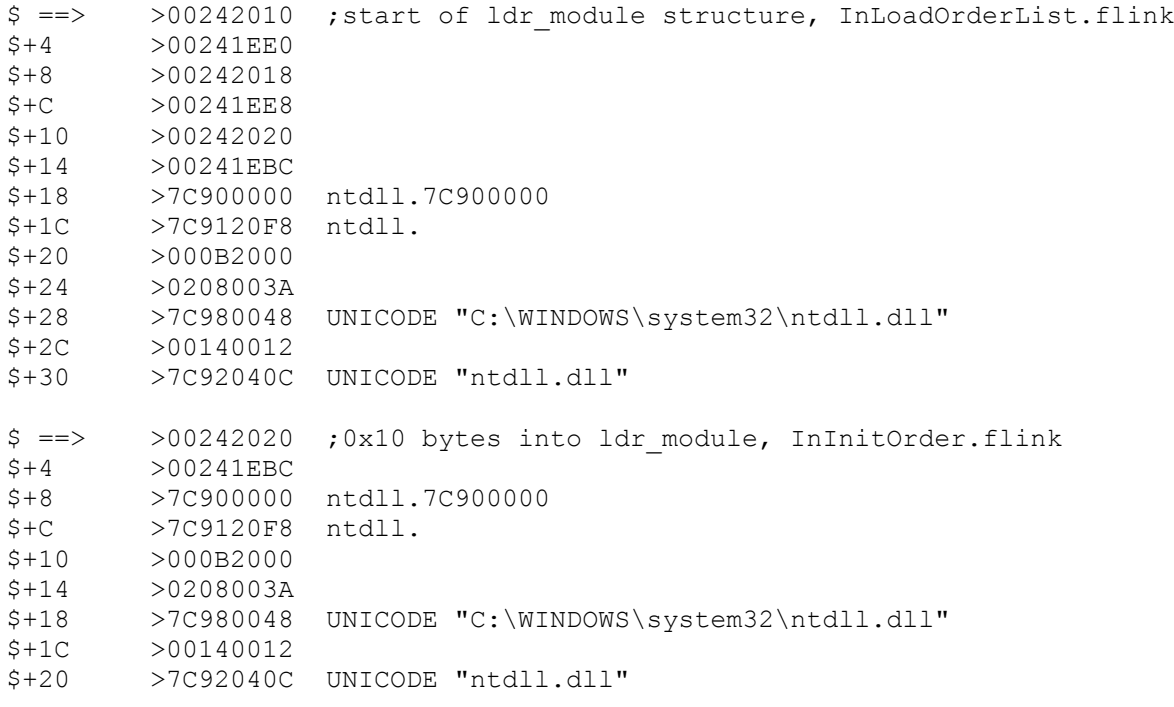

Initially this can be a source of confusion, but once you see it in action, it makes sense.

i guess those are the main things I wanted to show about working with the loader data lists. Looking at just the structures and blobs of hex data is not always a very friendly exercise. I googled a bit and couldnt find any documents like this so figured I would put this out there to help others along.

-dzzie